# TASCAM **TEAC Professional Division**

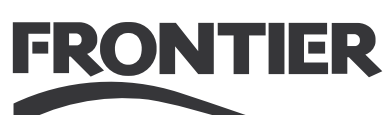

# FW-1804

# **FireWire Audio-MIDI Interface**

# セットアップガイド

# もくじ

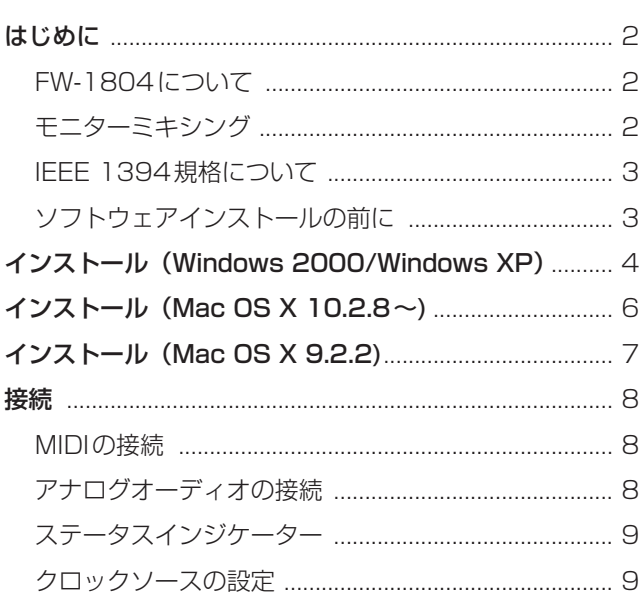

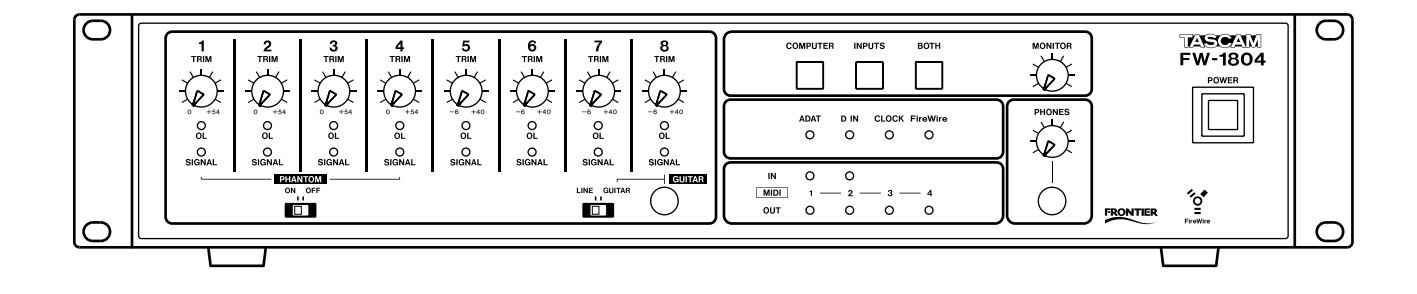

# はじめに

この『セットアップガイド』では主にFW-1804のドライバのイ ンストール方法と接続のしかたについて説明してあります。ご使用 前によくお読みいただき、いつでも手の届く所に大切に保管してく ださい。

取扱上の注意や操作方法については別冊の『取扱説明書』に説明し てありますので、よくお読みください。

# FW-1804について

コンピュータシステムにFW-1804を加えることにより、以下の 高性能オーディオ入出力機能が追加されます。

- 8チャンネルのアナログ入力、2チャンネルのアナログ出力
- コアキシャル接続の2チャンネルデジタルオーディオ入出力
- オプティカル接続の8チャンネルデジタルオーディオ入出力 [以上は96 kHz、24ビットに対応]
- 2つのMIDI入力、4つのMIDI出力ポート

FW-1804とコンピュータとの接続は、付属のIEEE 1394ケーブ ル1本のみです。このケーブルを通じて、オーディオ、MIDI情報 が相互に送信されます。詳細は次ページの「IEEE 1394規格につ いて」をご覧ください。

## ノート

FW-1804をコンピュータと組み合わせて使う前に、必要なドライ バとユーティリティソフトウェアを、ご使用になるコンピュータに インストールしなければなりません。インストール方法の詳細につ いては、以下のページをご覧ください。

- Windows 2000、Windows XPの場合 →4ページ
- Mac OS X 10.2.8以降の場合 →6ページ
- Mac OS 9.2.2の場合 →7ページ

# モニターミキシング

FW-1804は、8チャンネルのアナログ入力と計10チャンネルの デジタル入力とをミックスしてモニターすることができます。この ミキサーは付属のドライバに含まれるコントロールパネルからコン トロールします。

FW-1804では、上記の18チャンネルの入力信号それぞれに対し て、レベル、パン、ミュート、ソロをコントロールすることができ、 これらをステレオミックスすることができます。ミックス信号はリ アパネルのSTEREO OUT端子から出力されます。

また、DAWソフトウェア側からの入力信号を(リアパネルへの入 力信号と一緒に、あるいは別々に)モニターすることもできます。

アナログ信号の入力レベルは、TRIMつまみで、TRIMつまみの下 のインジケーター(OL、SIGNAL)を見て調整します。

## ノート

デジタルオーディオをミックスする場合、システム全体が共通のク ロックを基準として動作する必要があります。共通のクロックによ る同期設定に関しては「クロックソースの設定」[→9ページ]を ご覧ください。

モニターする信号の選択には下図のキーを使います。

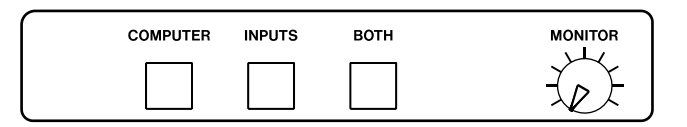

#### COMPUTER

FireWire経由で入力されるDAW側からの信号をモニターします。 コンピュータからの信号のレベルはDAWソフトのマスターフェー ダーで調整します。コントロールパネルの設定により、この信号の 出力先としてアナログステレオ出力を選択することもできます。

#### INPUTS

リアパネルの入力端子への信号(アナログ、コアキシャル、オプテ ィカル)のステレオミックスをモニターします。

#### BOTH

DAW側からの信号とリアパネルの入力端子への信号との両方をミ ックスしてモニターします。

コントロールパネルで、コンピュータの [Shift] キーを押しなが ら各チャンネルのフェーダーをクリックすることにより、各チャン ネルのフェーダーを基準位置(OdB)にセットできます。

PHONESジャックからのヘッドホン出力レベルは、PHONESつ まみでコントロールします。STEREO OUT端子からの出力レベ ルはMONITORつまみで調整します。

# IEEE 1394規格について

IEEE 1394規格は機器間での高速データ転送を可能にする規格 で、FireWireとも呼ばれています。この規格は転送レートが高い ため(最大400Mbps)、FW-1804のように、マルチチャンネル オーディオを扱う場合には最適と言えます。

#### ノート

- FW-1804には、長さ2メートルのケーブルが1本付属してい ます。これより長いケーブルをご使用になる場合、データロス によるオーディオドロップアウトを避けるために、長さ4メー トル以内の高品質ケーブルをご使用ください。
- FireWireはデイジーチェーン接続が可能ですが、コンピュータ のFireWireポートにはFW-1804のみを接続されることをお勧 めします。
- FW-1804に付属しているIEEE 1394ケーブルは6ピン⇔6 ピンケーブルです。IEEE 1394機器に使用されるコネクター には、6ピンコネクターと4ピンコネクターの2種類のタイプ がありますが、FW-1804とコンピュータ間の情報の相互送信 を最大限活かすため、6ピンコネクターをご使用ください。

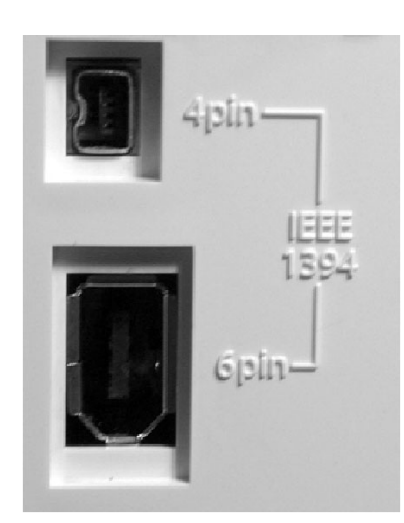

#### 注意

**● FW-1804とコンピュータ間のケーブルを抜き差しするときは、** FW-1804とコンピュータの電源を切ってください。もしFW-1804とコンピュータの電源が入っているときにケーブルの抜 き差しを行なうと、コンピュータがクラッシュしたりフリーズ して、データが失われる可能性があります。

また、FW-1804の電源をオンにしてからDAWソフトウェア を立ち上げてください。また、DAWソフトウェアを終了してか らFW-1804の電源をオフにしてください。

● IEEE 1394ケーブルを差し込むときは目視でコネクターの上 下の向きを確認してください。上下逆に無理に押し込むと破損 の原因となります。

# ソフトウェアインストールの前に

- FW-1804と他の機器の接続は、すべての機器の電源を切った 状態で行なってください。接続についての詳細は8ページをご 覧ください。
- ソフトウェアをインストールする前にFW-1804をコンピュー タに接続しないでください。
- 付属のCD-ROMの取り扱いには細心の注意をお払いください。 汚れやキズなどの原因により、コンピュータがディスクを読め ず、ソフトウェアをインストールできなくなる場合があります。 ディスクが読めなくなった場合、有償にて交換いたします。
- 付属のCD-ROMをオーディオCDプレーヤーで再生しないでく ださい。聴覚やスピーカーにダメージを与えるおそれがありま す。

# インストール(Windows 2000/Windows XP)

以下に述べる方法でFW-1804のドライバをWindowsシステムに インストールすると、ASIO 2.0、WDM (MME)、およびGSIF2 (kernelレベルMIDIを含む)の各種ドライバがインストールされ ます。

# システム必要条件

ご使用になるコンピュータは以下の条件を満たしている必要があり ます。

#### 最低条件

- ・Windows 2000またはWindows XP
- ・6ピンFireWireポート

ご使用になるDAWソフトウェアによってシステムの必要条件は異 なりますので、詳細についてはDAWソフトウェアのマニュアルを ご参照ください。

## ノート

- FW-1804ドライバはWindows 95/98/Meに対応しており ませんので、これらのWindows OS上では使用できません。
- FW-1804ドライバのインストールの前に、Windowsアップ デート機能を使って最新版のパッチ、サービスパック等をダウ ンロードし、コンピュータにインストールしてください。

また、ご使用になるコンピュータにIEEE 1394インターフェース (FireWireポート)が搭載され、使用できる状態であることが必要 です。IEEE 1394インターフェースはOHCI準拠でなければなり ません。これを確認するには、デスクトップもしくはスタートメニ ューの「マイコンピュータ」を右クリックして「プロパティ」を選 択し、「ハードウェア」タブ上の「デバイスマネージャ」を選択し ます。

デバイスマネージャウィンドウには「1394バス ホスト コントロ ーラ」という項目があります。左側のプラス(+)ボックスをクリ ックします。

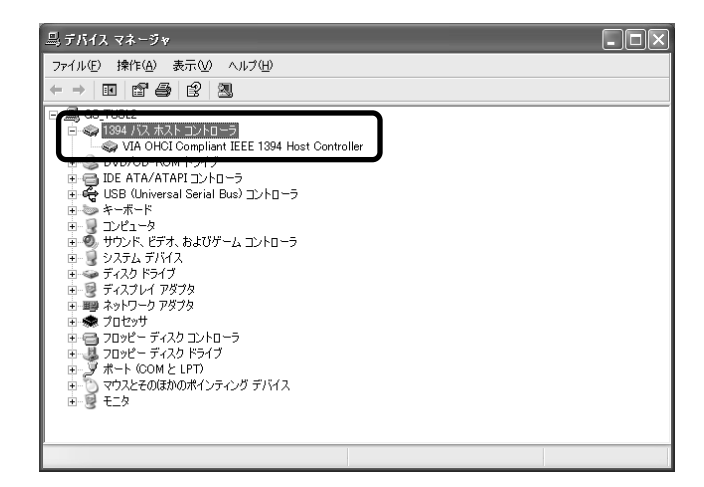

システムに搭載されているコントローラーが表示されます。コント ローラーのアイコンの横または上にクエスチョン(?) マークやバ ツ(×) マークが表示されている場合、コントローラーを使用でき ません。

- 白 –● 1394 バス ホスト コントローラ
- MA OHCI Compliant IEEE 1394 Host Controller

上記の例ではアイコン上に×マークが表示され、コントローラーが 使用できない状態であることを示しています。これを使用できる状 態にするには、コントローラーアイコンをダブルクリックして「プ ロパティ」パネルを表示し、[全般]タブ上の[デバイスを有効に する]ボタンをクリックします。

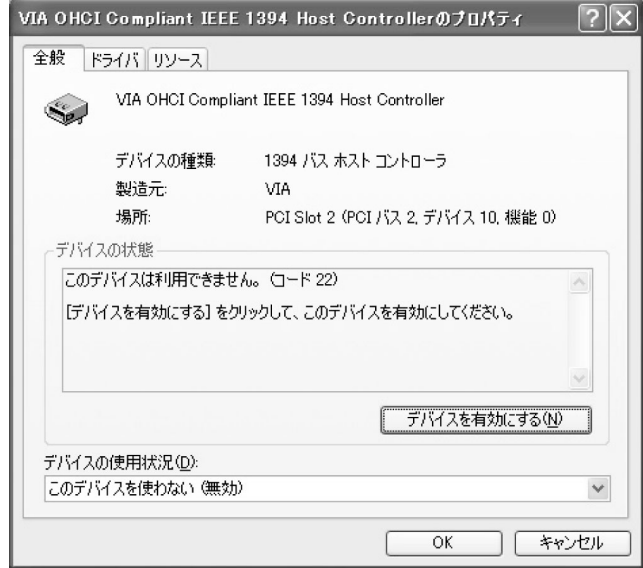

画面に表示される指示に従って、デバイスを使用できる状態にして ください。

「デバイスマネージャ」内にクエスチョンマーク(?)が表示され ている場合は、デバイスのコンフリクトなどが考えられます。(不 明の点はコンピュータの説明書をご覧ください。)この場合、IEEE 1394機能を使用できる状態にするにはドライバを再インストー ルする必要があるかも知れません。

上記必要条件を満たすコンピュータと本製品を接続したときの動作 は製品出荷前に検査済みですが、使用環境によっては動作を保証で きない場合もありますので、あらかじめご了承ください。

# ソフトウェアをインストールする

Windows 2000の場合とWindows XPの場合とで、ソフトウェ アのインストール手順は基本的に同じです。インストーラも共通で、 インストーラの名称は"FW1804\_WIN\_x\_yy.exe"です。(x, y はバージョンを表わします。)

## ノート

タスカムのウェブサイトで、FW-1804の最新ソフトウェアバージ ョンをチェックすることができます。必要に応じてダウンロードし、 インストールを行なってください。

- 1. FW-1804がコンピュータに接続されていないことを確認しま す。FW-1804にACアダプタを接続してください。ただし、 まだ電源を入れないでください。
- 2. コンピュータ上で起動中のアプリケーション(ウィルス対策ソ フトを含む)をすべて終了します。
- 3. インストーラをダブルクリックします。
- 4. [次へ] をクリックします。 ダイアログボックスが表示されます。
- 5. [次へ] をクリックします。 ドライバファイルがハードディスクにインストールされます。

「インストールしようとしているソフトウェアがデジタル署名 を持っていない」という内容のメッセージが表示される場合が ありますが、[続行]をクリックして、インストール作業を続け ます。

- 6.「コンピュータを再起動してください」という内容のメッセー ジが表示されたら、再起動します。
- 7. FW-1804をコンピュータに接続し、電源を入れます。 WindowsプラグアンドプレイシステムがFW-1804を検出し、 ハードウェアの検索ウィザードを起動します。そして必要なフ ァイルが探し出されます。
- 8. 選択画面が表示されたら、「ソフトウェアを自動的にインストー ルする」を選択します。

デジタル署名に関する警告がふたたび表示されても無視して [続行]を選択します。

このプラグアンドプレイプロセスが終了するまでに約1分を要 します。

```
これでドライバがインストールされ、FW-1804を使用できる状態
になります。
```
# インストール(Mac OS X 10.2.8~)

# システム必要条件

- · Macintosh G3またはG4 (iMac、eMac、iBookなどを含む)
- ・Mac OS X 10.2.8以上
- ・FireWireポート

ご使用になるDAWソフトウェアによってシステムの必要条件は異 なりますので、詳細についてはDAWソフトウェアのマニュアルを ご参照ください。

FW-1804とコンピュータを接続しない状態で、インストールを実 行します。

## ノート

- FW-1804は10.2.8未満のMac OS Xバージョンでは動作し ません。
- **タスカムのウェブサイトで、FW-1804の最新ソフトウェアバ** ージョンをチェックすることができます。必要に応じてダウン ロードしてインストールを行なってください。

# ソフトウェアをインストールする

付属のCD-ROM (またはダウンロードしたディスクイメージ)に は 、 OS X用(FW\_1804\_OSX\_x\_yy)と OS 9.2.2用 (FW\_1804\_0S9\_x\_yy)の2つのインストーラが収められてい ます。(x, yはバージョンを表わします。)

- 1. CD-ROMをコンピュータにセットして、OS Xインストーラを ハードディスクにドラッグします。(あるいは、タスカムのウェ ブサイトから最新バージョンのOS X用インストーラをダウン ロードします。)
- 2. インストーラをダブルクリックします。
- 3. 管理者名とパスワードの入力画面が表示されたら入力します。
- 4. 画面の指示に従ってインストールを行ないます。
- 5. 必要であれば、コンピュータを再起動します。
- 6. コンピュータを再起動した後でFW-1804を接続すると、シス テムがFW-1804を認識します。
- 7. コントロールパネルのCore Audioタブで、DAWソフトで使用 する入出力などを設定します。詳しくはFW-1804の取扱説明 書をご覧ください。
- 8. 使用するアプリケーションの入出力を設定します。アプリケー ションによって設定方法は異なります。詳しくはご使用になる DAWアプリケーションソフトのマニュアルをご覧ください。
- 9. 必要に応じて、アップルの「Audio MIDI設定]を使って内部ゲ インレベルなどの設定を行ないます。

## ノート

OS X環境下では、OMSやFree MIDIなどが不要です。FW-1804はOS XのCore MIDI機能を使ってFW-1804システム全 体のMIDI機能の管理を行ないます。

# インストール(Mac OS 9.2.2)

# システム必要条件

- · Macintosh G3またはG4 (iMac、eMac、iBookなどを含む)
- ・Mac OS 9.2.2以上
- ・FireWireポート

ご使用になるDAWソフトウェアによってシステムの必要条件は異 なりますので、詳細についてはDAWソフトウェアのマニュアルを ご参照ください。

FW-1804とコンピューターを接続していない状態で、インストー ルを実行します。

## ノート

- FW-1804はMac OS 9.2.2未満のバージョンでは動作しませ  $h_{16}$
- タスカムのウェブサイトで、FW-1804の最新ソフトウェアバ ージョンをチェックすることができます。必要に応じてダウン ロードしてインストールを行なってください。

# ソフトウェアをインストールする

付属のCD-ROM (またはダウンロードしたディスクイメージ)に は、 OS X用 (FW\_1804\_OSX\_x\_yy) と OS 9.2.2用 (FW\_1804\_OS9\_x\_yy)の2つのインストーラが収められてい ます。(x, yはバージョンを表わします。)

- 1. CD-ROMをコンピューターにセットして、OS 9インストーラ をハードディスクにドラッグします。(あるいは、タスカムのウ ェブサイトから最新バージョンのOS 9用インストーラをダウ ンロードします。)
- 2. インストーラをダブルクリックします。その後、画面の指示に 従います。
- 3. FW-1804をコンピューターに接続します。FW-1804を接続 すると、システムが今インストールしたドライバを自動的に探 し出します。

## OMSを設定する(OS X以前のMac OSのみ)

たいていのDAWアプリケーションはMIDIインプリメンテーショ ン用にOMS(Open Music System)を使用します。OMSは MacintoshにおけるMIDIマネージメント用の標準システムです。 FW-1804はMIDIの送受信を行ないますので、FW-1804を使用 するにはOMSをインストールする必要があります。ただし、 Digital Performerの場合はOMSではなくFree MIDIを使用しま す。ドライバはOMSとFree MIDIをどちらもサポートしています。

#### FW-1804にOMSを設定する手順:

1. OMSインストーラを実行します。最新版のOMSがない場合、 www.opcode.comから無料でダウンロードできます。

[FW-1804 Drivers]フォルダがデスクトップ上に作成され ます。

- 2.[FW-1804 Drivers]フォルダ内の[FW-1804 OMS driver] を [システムフォルダ] の [OMS] フォルダ内に移動し ます。 ハードディスク上の [Opcode] フォルダ内には移動しないで ください。正しく動作しません。
- 3. コンピュータを再起動します。FW-1804を接続して、電源を 入れ、[Opcode]フォルダ内の[OMS Setup]アプリケーシ ョンを起動します。
- 4. [File] メニューから [New Studio Setup] を選択します。 シリアルポート(モデムまたはプリンタ)を選択する画面が表 示されますが、どちらも選択しないで、[Search]をクリック してください。コンピューターに装備されている全MIDIポート をOMSがチェックして、認識したポートに対してOMSインス トルメントを組み込みます。この状態を保存しておけば、次回 からこのセットアップが読み込まれます。
- 5. セットアップが完了すると、接続している全MIDIポートがリス ト表示されます。他に接続がない場合は、FW-1804アイコン とFW-1804のコントロールMIDIポートのみが表示されます。

OMSセットアップが完了したら、FW-1804とオーディオアプリ ケーションの設定を行ないます。詳しくはご使用するDAWアプリ ケーションソフトのマニュアルをご覧ください。

接続

FW-1804のケーブルの接続・取り外しは、念のため全機器の電源 を切った状態で行なってください。電源を入れるときは、信号ソー スに近い機器から順に行なってください。(つまり、モニターシス テムの電源を最後に入れます。)電源を切るときは、逆にモニター システムを最初に切ります。この順番を逆にすると、モニタースピ ーカーからノイズが発生するおそれがあります。

## MIDIの接続

MIDI楽器、コントローラーなどのMIDI OUTポートをFW-1804 のMIDI INポートに接続します。

FW-1804のMIDI OUTポートは外部MIDI機器のMIDI INポート に接続します。

# アナログオーディオの接続

MIC/LINE端子には+48Vファントム電源を供給できます。フロ ントパネルのPHANTOMスイッチで1~4チャンネルのオン/オ フを切り換えることができます。

チャンネル8はフロントパネルのGUITARスイッチをGUITARに 切り換えることにより、エレキギター/ベース用に使うことができ ます。その場合はGUITAR端子にエレキギター/ベースをつなぎ ます。

#### 注意

- PHANTOM (+48V) スイッチをONにするときは、ファント ム電源を供給するとダメージを受けるような機器が、 MIC/LINE端子に接続されていないことを確認してください。
- PHANTOMスイッチONのままでマイクを抜き差ししないでく ださい。
- アンバランスタイプのダイナミックマイクロホンにファントム 電源を供給しないでください。

INSERT端子(6φ、TRSフォーンジャック)には、コンプレッ サーのようなアナログ機器を接続します。

**注意 まんのおり ありのおり こうしょう ありょう おもの** 各端子の仕様は以下のとおりです。

#### MIC入力1-4(バランス)

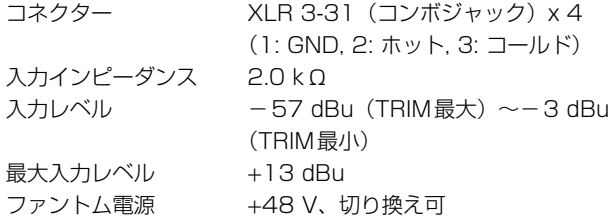

#### LINE入力1-4 (バランス)

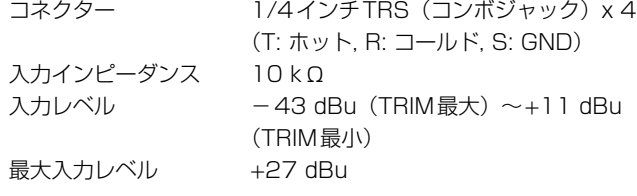

#### LINE入力5-8 (バランス)

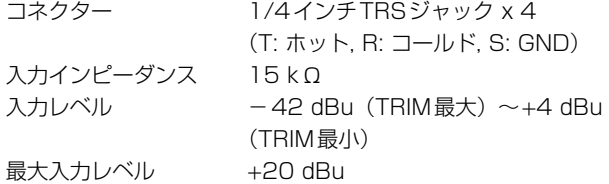

#### GUITAR入力(チャンネル8, アンバランス)

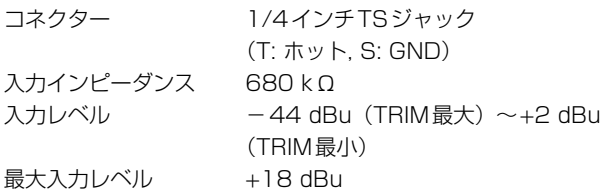

#### INSERT 1-4(アンバランス)

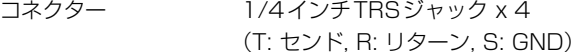

#### センド

出力インピーダンス 100Ω 規定出力レベル -2 dBu 最大出力レベル +14 dBu リターン 入力インピーダンス 10 kΩ 規定入力レベル -2 dBu 最大入力レベル +14 dBu

#### STEREO OUT L, R(バランスアナログ)

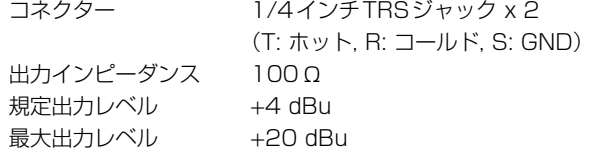

# ステータスインジケーター

以下の4つのインジケーターは、現在の各ステータスを示します。

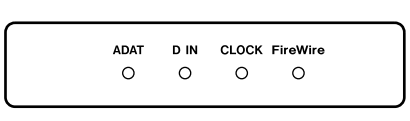

- ADAT (8チャンネル・オプティカル入力)
- D IN (COAXIAL IN端子へのステレオデジタル入力 (S/PDIF) または、OPTICAL IN端子へのTOSLINK入力。ただし後者は コントロールパネルでS/PDIFのソースとして選択されている 場合。)
- CLOCK (システムクロック)
- FireWire (IEEE 1394接続)

それぞれの端子に適切な接続が行なわれ、各信号が正しく送受信さ れているときに、対応するインジケーターが点灯します。

IEEE 1394接続にエラーがあると、FireWireインジケーターが点 滅します。

他のインジケーターについては、速く点滅している場合は入力エラ ーが起きていることを示し、ゆっくり点滅している場合はデジタル ロックが得られていないことを示します。また、CLOCKインジケ ーターを除き、他のインジケーターが消灯している場合は、それら が未接続であることを意味します。

# クロックソースの設定

システム内のデジタルオーディオ機器は、共通のクロックに基づい て動作しなければなりません。FW-1804は、クロックマスターに もクロックスレーブにもなることができます。クロックスレーブに なる場合は、OPTICAL IN端子、またはCOAXIAL IN端子、 WORD IN端子への信号にロックします。

クロックソースおよびサンプリング周波数はコントロールパネルで 設定します。

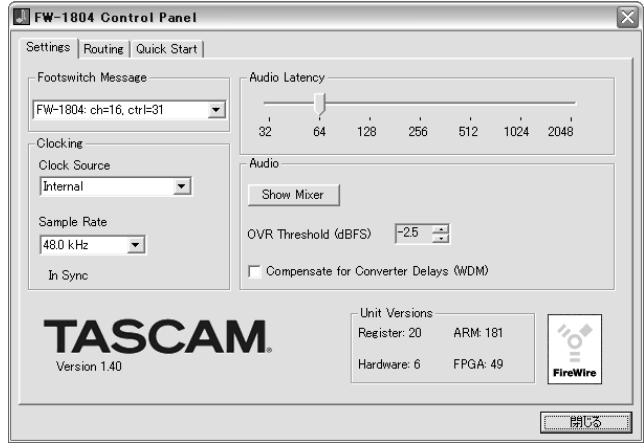

# この製品のお取り扱いなどに関するお問い合わせは

タスカム営業技術までご連絡ください。お問い合わせ受付時間は、 土・日・祝日・弊社休業日を除く9:30~12:00/13:00~17:00です。

夕スカム営業技術 〒180-8550 東京都武蔵野市中町3-7-3

電話: 0422-52-5106 / FAX: 0422-52-6784

# 故障・修理や保守についてのお問い合わせは 修理センターまでご連絡ください。 お問い合わせ受付時間は、土・日・祝日・弊社休業日を除く9:00~17:00です。 ティアック修理センター 〒190-1232 東京都西多摩郡瑞穂町長岡2-2-7 0570-000-501 ナビダイヤルは全国どこからお掛けになっても市内通話料金でご利用いただけます。 携帯電話・PHS・自動車電話などからはナビダイヤルをご利用いただけませんの で、通常の電話番号(下記)にお掛けください。 新電電各社をご利用の場合、「0570」がナビダイヤルとして正しく認識されず、 「現在、この電話番号は使われておりません」などのメッセージが流れることがあり ます。このような場合は、ご契約の新電電各社へお問い合わせいただくか、通常の 電話番号(下記)にお掛けください。 電話:042-556-2280 / FAX:042-556-2281 一般電話・公衆電話からは市内通話料金でご利用いただけます。

■ 住所や電話番号は、予告なく変更する場合があります。あらかじめご了承ください。

ティアック株式会社

〒180-8550 東京都武蔵野市中町3-7-3 http://www.teac.co.jp/tascam/